# **PER KNOPFDRUCK** ZU IHRER DIGITALEN WERBEANZEIGE AUF DER PAY@PUMP-LÖSUNG MITTELS **PACE**

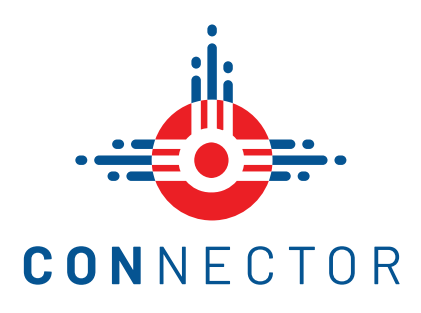

# WIE WERDE ICH FÜR DIE SCHNITTSTELLE ZU **PACE** IM CONNECTOR FREIGESCHALTET?

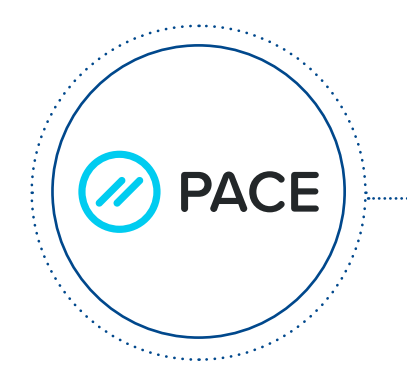

#### **ABONNEMENT BEI UNSEREM PART-NER PACE ABGESCHLOSSEN?** Sie benötigen ein **Abonnement bei unserem Partner Pace**, um diese Funktion nutzen zu können.

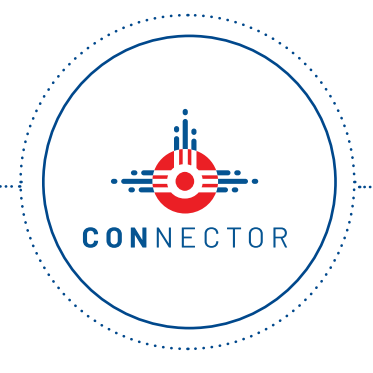

#### **ACCOUNT IM MCS CONNECTOR VORHANDEN?**

Sie benötigen einen Account in unserem MCS CONNECTOR den Sie kostenlos über **mcs.eu/registrierung**  erstellen können.

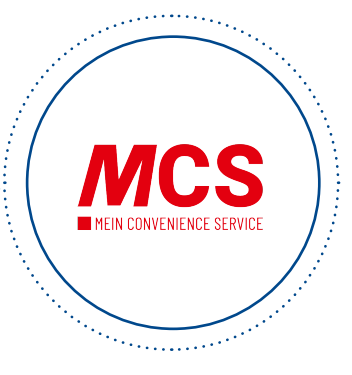

### **FÜR DIE FUNKTION IM CONNECTOR FREIGSCHALTET?**

Die Freischaltung der Funktion beantragen Sie per Mail an **connector@mcs.eu**.

## FÜR WELCHE FORMATE KANN DIE SCHNITTSTELLE ZU **PACE** IM CONNECTOR VERWENDET WERDEN?

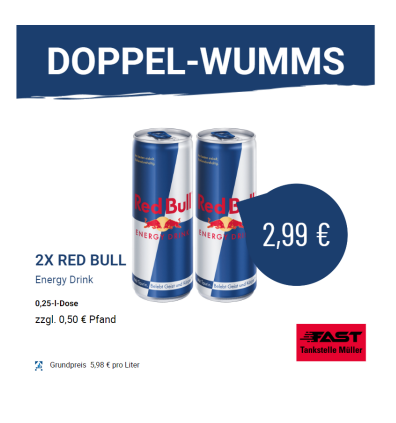

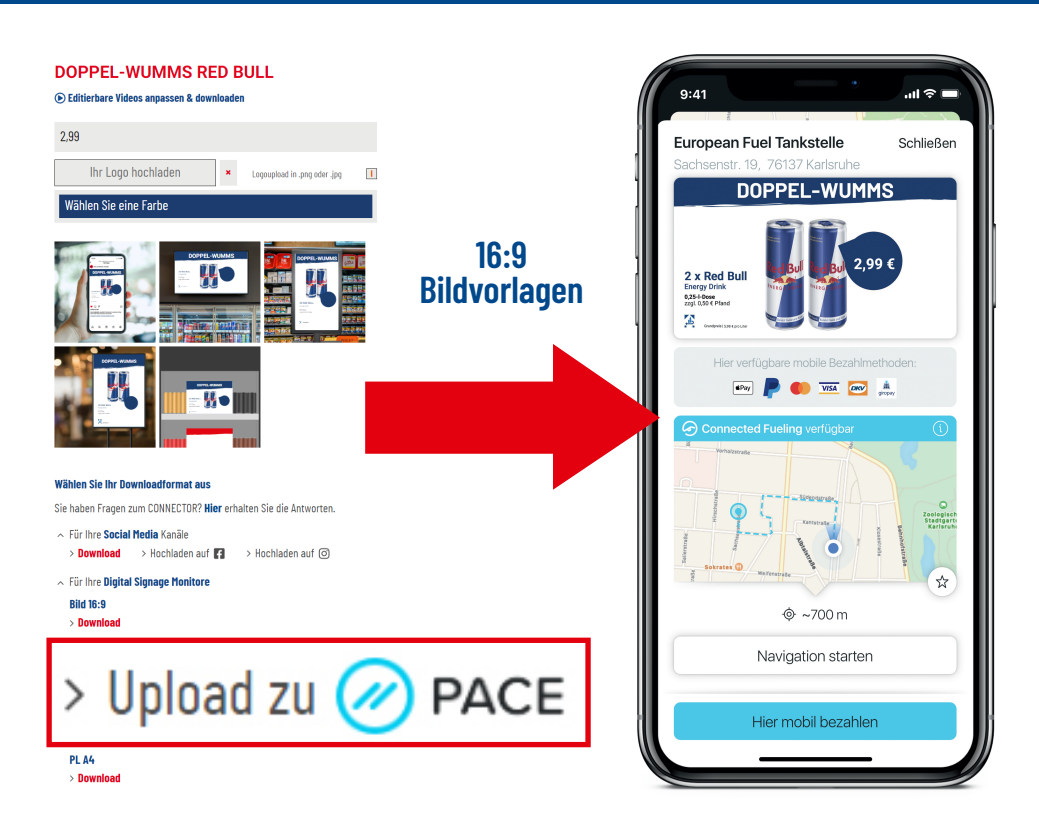

#### WIE KANN ICH DAS WERBEMITTEL AUS DEM CONNECTOR IN DER **PACE-DRIVE-APP** AUSSPIELEN?

Beim Klick auf den Button **Upload zu PACE** im CONNECTOR wird die Werbeanzeige automatisch in den Werbeanzeigen-Manager von PACE übertragen.

Hier kann die Werbeanzeige direkt auf der pay@pump-App von Pace ausgespielt werden.

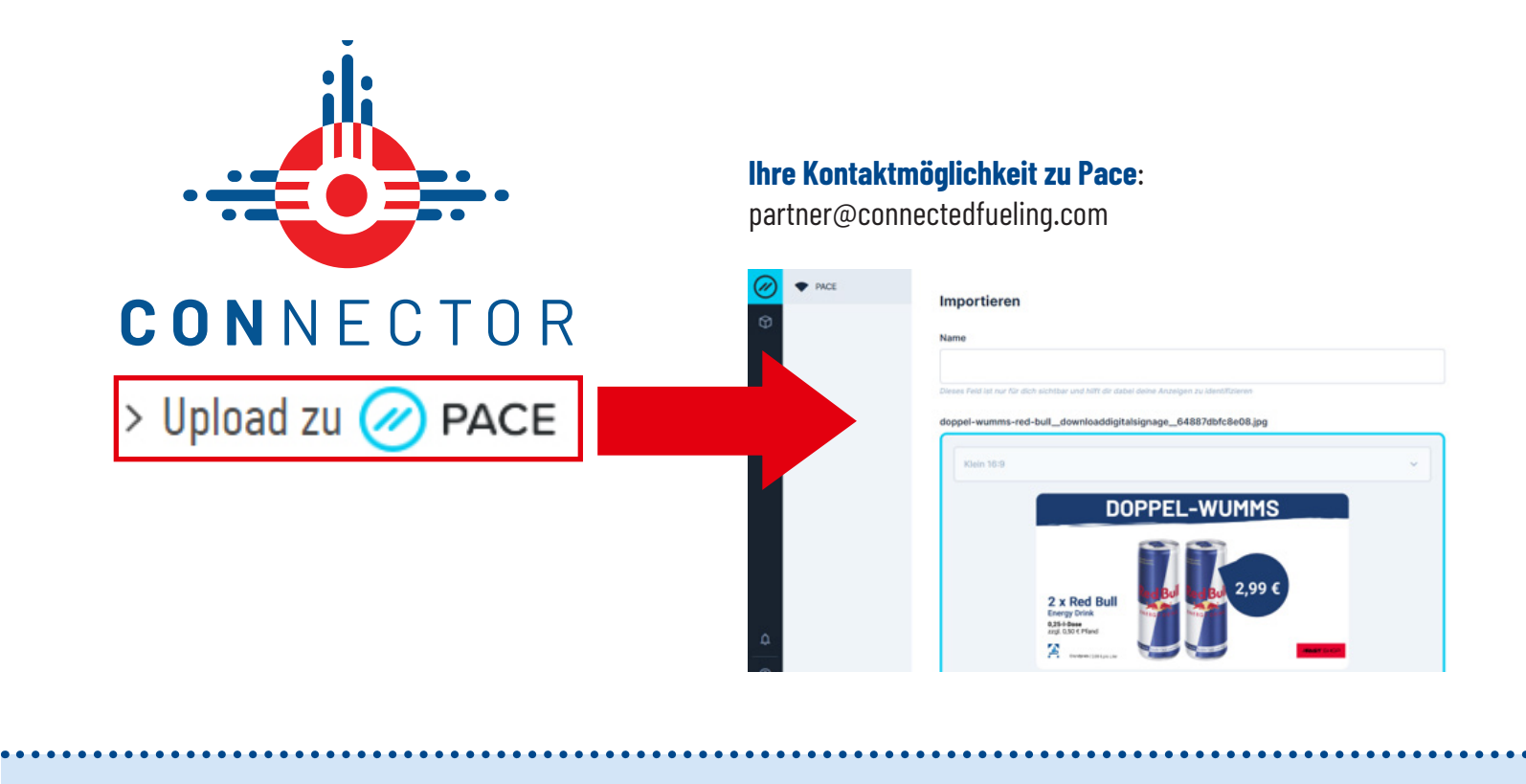

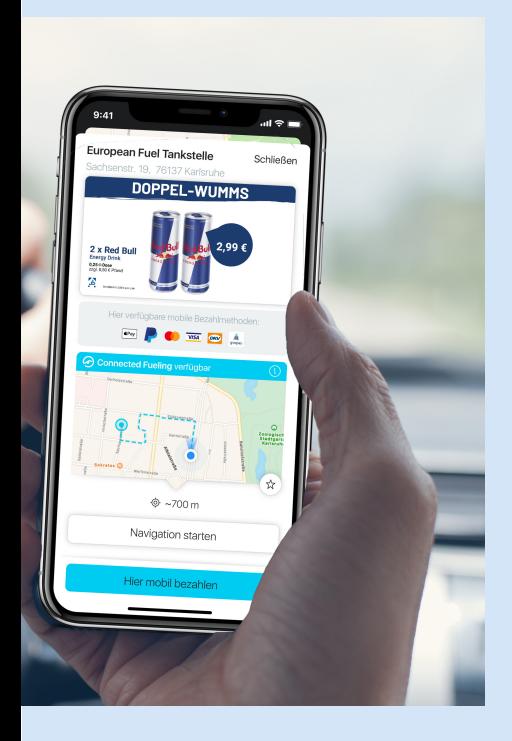

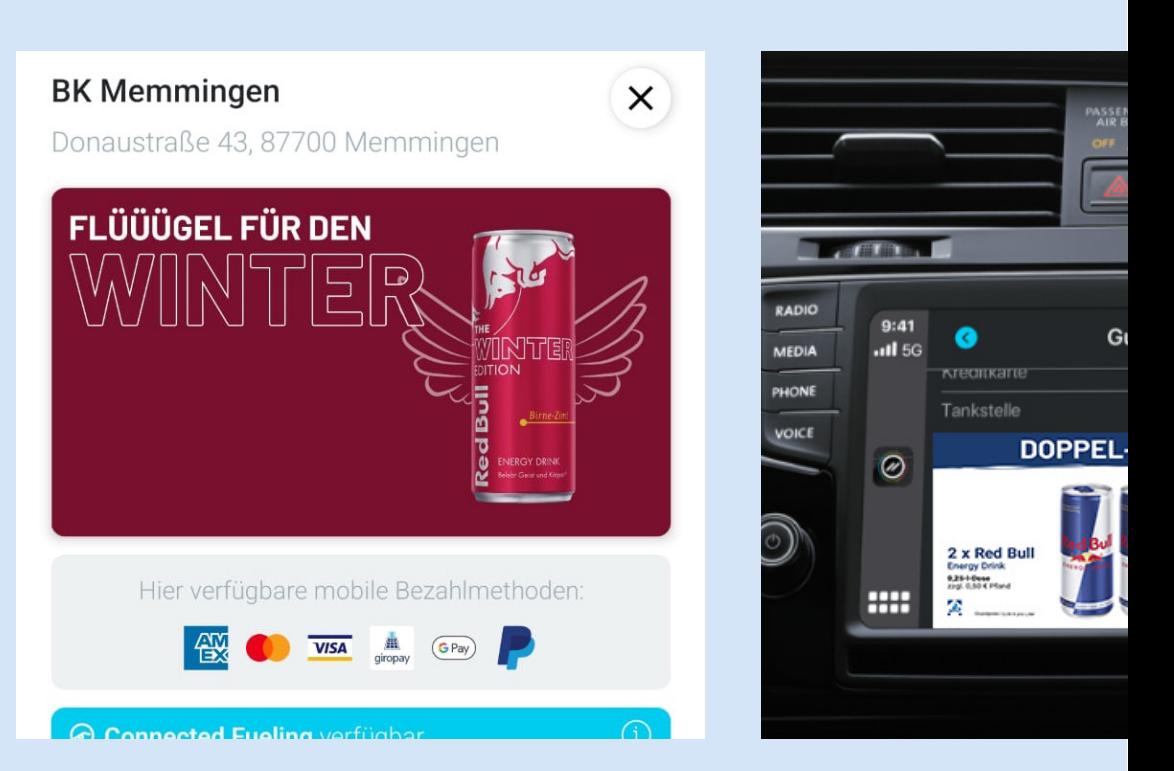

## WWW.MCS-CONNECTOR.DE